# Wedha Pop Art Portrait (WPAP)

• Cubism style illustration using flat colors to represent the different dimensions of the face.

• Started by Abdul Rashid Wedha an illustrator from Indonesia

• Wedha is an artist who began working in the 1970s. Started by creating "*world leaders*" from all backgrounds: **political figures, musicians**, **artists**, through fictional characters.

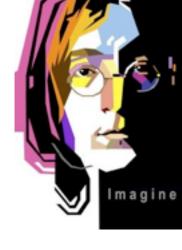

You decide if you want to use bright colors or a more realistic look.

# How to start:

1. Look at images of WRAP

http://www.squidoo.com/wedha-pop-art-portrait-wpap

http://www.pinterest.com/search/pins/?q=WPAP

http://www.pinterest.com/jcafarchio/wpap/

- 2. Choose an image of a "world leader" (best to be recognizable)
- 3. Can also be a self portrait
- 4. Think of your layout- must include text
  - text can be name, lyrics, quotes, etc.
  - must fill the space in an interesting way
  - can include other images- instruments, props etc
  - can abstract (filter>cutout, turn up contrast, change the hue, etc) to simplify image or to recolor it (see speed art video)
- 4. This can be done in Photoshop, but MUCH EASIER to do in Illustrator. You choose. I suggest Editing in Photoshop, Save it. File> PLACE into Illustrator.

5. In Illustrator, Lock the layer or Object>Lock > Selection when clicked on your image.

6. **USE DIFFERENT LAYERS!** Make sure you are not working on the photo layer. Create new layers on top so you can hide the photo layer as you go. May be a good idea to do certain sections on different layers (eyes, hair, background etc.)

7. Use the pen tool to create shapes over the facial features. Create the shape then fill in with color. Send forward/backward to layer it.

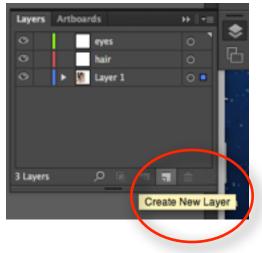

### Tutorials:

http://vector.tutsplus.com/tutorials/illustration/how-to-create-a-geometric-wpap-vector-portrait-

in-adobe-illustrator/

http://connecting4.com/how-to-adobe-illustrator-geometric-art/

### **Helpful Keyboard Shortcuts**

Spacebar = Hand tool  $\mathfrak{K}$ ] = bring forward shift  $\mathfrak{K}$ ] = bring to front  $\mathfrak{K}$ [ = send backward shift  $\mathfrak{K}$ ] = bring to back i = Eyedropper. If going for a realistic look: make the shape, click "i" select the real color

# Speed Art - 2 examples of ways to do it

Fill in color as you go: <u>http://www.youtube.com/watch?v=cnHBNqLxYvU</u> make shapes first, then fill in: <u>http://www.youtube.com/watch?v=L88PRMIDbek</u>

This type of portrait is very "in" right now: people even pay to have their portraits done: Check out these sites where freelance graphic designers are posting jobs & getting paid: <u>http://www.peopleperhour.com/hourlie/draw-awesome-portrait-wpap-vector-of-you/78519?ref=similar-hourlie</u> <u>http://www.freelancer.com/projects/Photoshop-Illustrator/WPAP-Portrait-overlay.html</u>